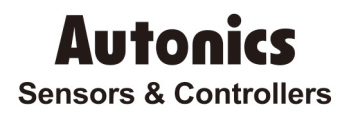

# High accuracy standard temperature controller

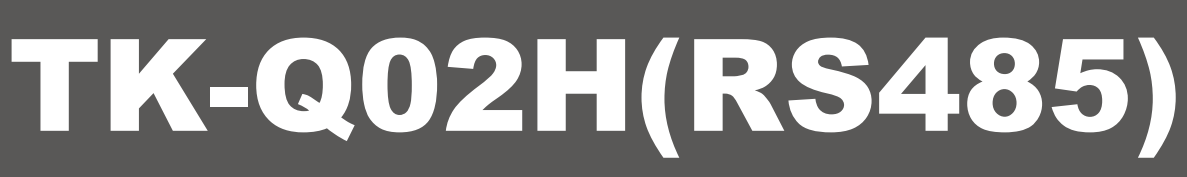

# Technical Support Manual

# $CE<sub>c</sub>$  $M<sub>us</sub>$

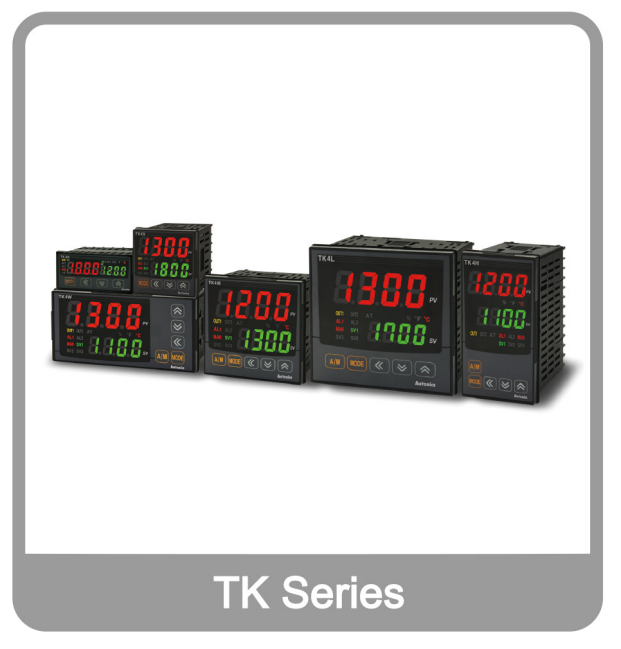

Thank you very much for selecting Autonics products. For your safety, please read the following before using.

**© Copyright Reserved Autonics Co., Ltd. iii**

P.

# <span id="page-2-0"></span>Preface

Thank you very much for selecting Autonics products.

Please familiarize yourself with the information contained in the **Safety Precautions** section before using this product.

This user manual contains information about the product and its proper use, and should be kept in a place where it will be easy to access.

## <span id="page-3-0"></span>Technical Support Manual Guide

- **Please familiarize yourself with the information in this manual before using the product.**
- **This manual provides detailed information on the product's features. It does not offer any** guarantee concerning matters beyond the scope of this manual.
- **This manual may not be edited or reproduced in either part or whole without permission.**
- **This manual is not provided as part of the product package. Please visit our home-page** [\(www.autonics.com\)](http://www.autonics.co.kr/) to download a copy.
- **The manual's content may vary depending on changes to the product's software and other** unforeseen developments within Autonics, and is subject to change without prior notice. Upgrade notice is provided through our homepage.
- We contrived to describe this manual more easily and correctly. However, if there are any corrections or questions, please notify us these on our homepage.

# <span id="page-4-0"></span>Technical Support Manual Symbols

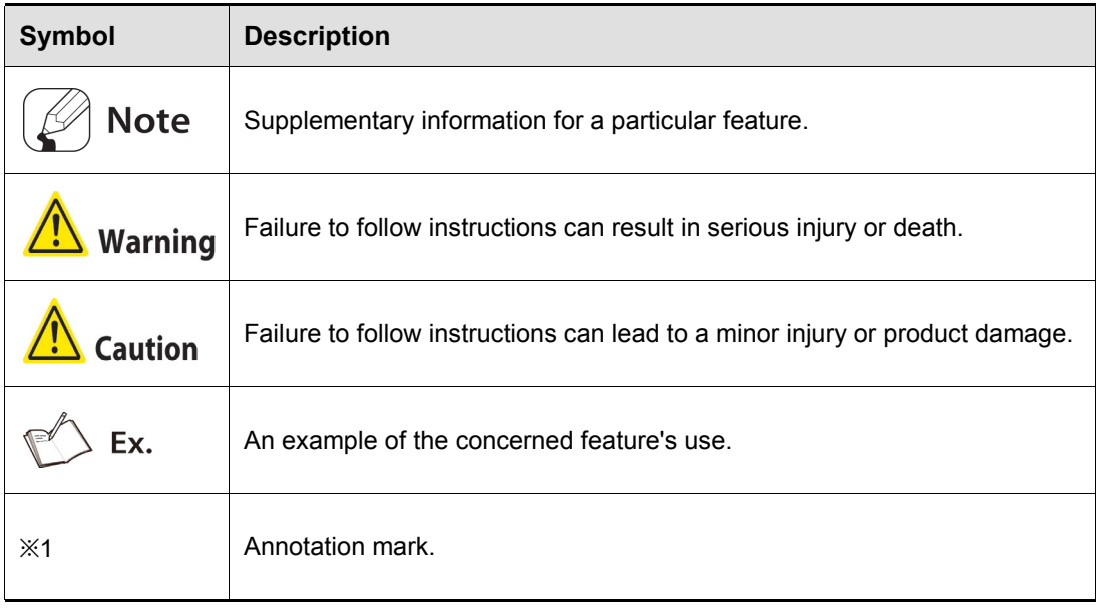

# <span id="page-5-0"></span>Safety Precautions

- **Following these safety precautions will ensure the safe and proper use of the product and** help prevent accidents, as well as minimizing possible hazards.
- Safety precautions are categorized as Warnings and Cautions, as defined below:

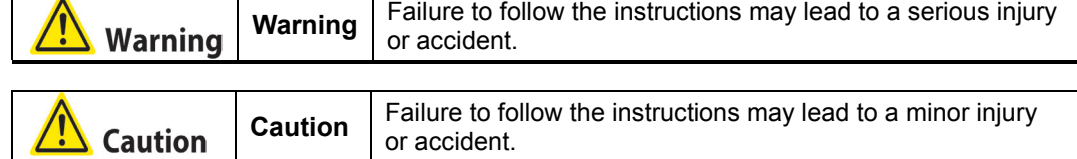

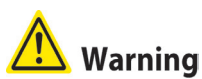

 Fail-safe device must be installed when using the unit with machinery that may cause serious injury or substantial economic loss. (e.g. nuclear power control, medical equipment, ships, vehicles, railways, aircraft, combustion apparatus, safety equipment, crime/disaster prevention devices, etc.)

Failure to follow this instruction may result in personal injury, fire, or economic loss.

- The unit must be installed on a device panel before use. Failure to follow this instruction may result in electric shock.
- Do not connect, repair, or inspect the unit while connected to a power source. Failure to follow this instruction may result in electric shock.
- Check the input power specifications and terminal polarity for correct connecting the power source.

Failure to follow this instruction may result in fire.

 Do not disassemble or modify the unit. Please contact us if necessary. Failure to follow this instruction may result in electric shock or fire.

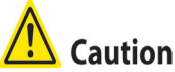

- Do not use the unit outdoors. Failure to follow this instruction may result in shortening the life cycle of the unit, or electric shock.
- $\blacksquare$  When connecting the power input and relay output cables, use AWG20 (0.5mm<sup>2</sup>) cables. Failure to follow this instruction may result in fire due to contact failure.
- Use the unit within the rated specifications. Failure to follow this instruction may result in shortening the life cycle of the unit, or fire.
- Do not use loads beyond the rated switching capacity of the relay contact. Do not use water or oil-based detergent when cleaning the unit. Use dry cloth to clean the unit.
- Do not use water or oil-based detergent when cleaning the unit. Use dry cloth to clean the unit.

Failure to follow this instruction may result in electric shock or fire.

- Do not use the unit where flammable or explosive gas, humidity, direct sunlight, radiant heat, vibration, or impact may be present. Failure to follow this instruction may result in fire or explosion.
- Keep dust and wire residue from flowing into the unit.
- Failure to follow this instruction may result in fire or product damage.
- Check the polarity of the measurement input contact before wiring the temperature sensor. Failure to follow this instruction may result in fire or explosion.
- **F** For installing the unit with reinforced insulation, use the power supply unit which basic level is ensured.

# <span id="page-8-0"></span>**Table of Contents**

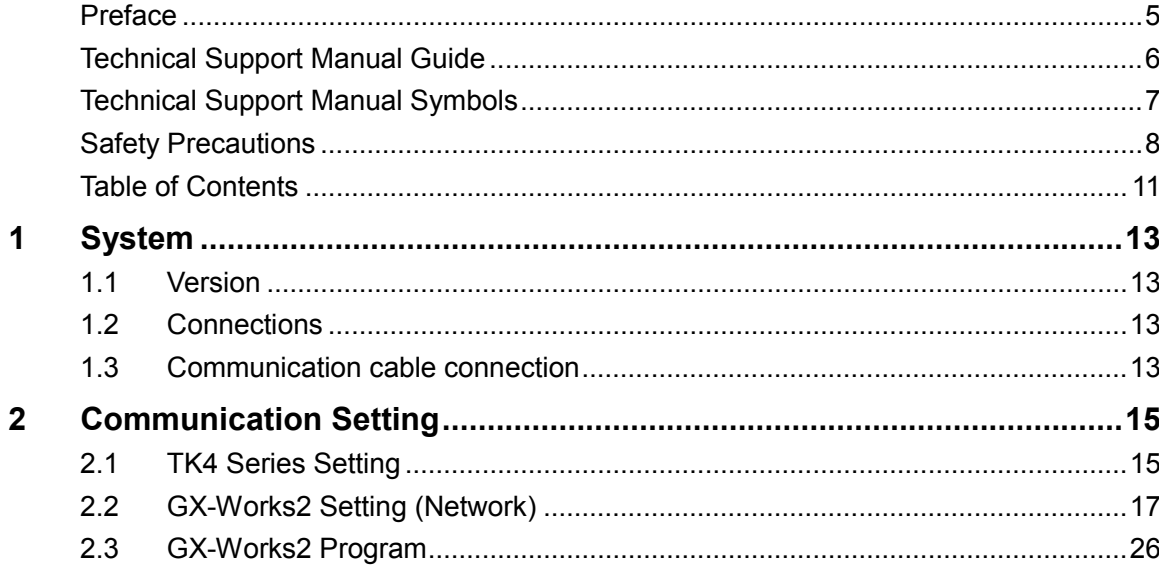

### <span id="page-10-0"></span>1 System

#### <span id="page-10-1"></span>1.1 Version

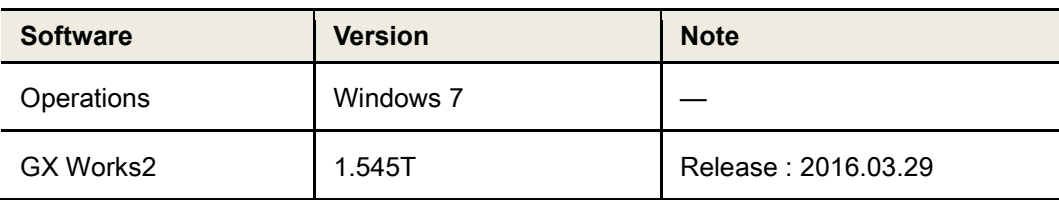

### <span id="page-10-2"></span>1.2 Connections

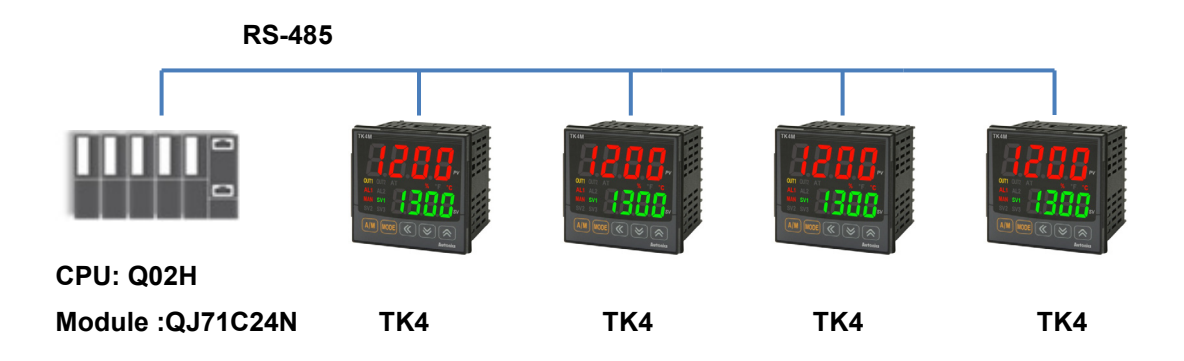

### <span id="page-10-3"></span>1.3 Communication cable connection

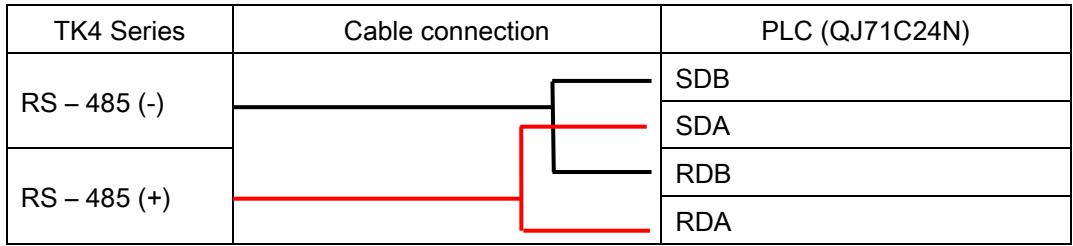

L

### <span id="page-12-0"></span>2 Communication Setting

### <span id="page-12-1"></span>2.1 TK4 Series Setting

1st Supply power to the TK unit. Press the MODE key to enter parameter setting group.

| <b>Parameter</b>                       | <b>Display</b> | <b>Setting</b> | <b>Note</b>  |
|----------------------------------------|----------------|----------------|--------------|
| Communication address                  | Adr 5          | 0 / to 04      | User setting |
| Communication speed                    | bP5            | 384            | Same as PLC  |
| Communication parity bit               | $P$ r $E$ $H$  | nonE           | Same as PLC  |
| Communication stop bit                 | SEP            | 2              | Same as PLC  |
| Communication response<br>waiting time | $-5.4$         | 20.            | User setting |
| Communication write                    | Coñy           | $En$ $R$       | Fixed        |

2nd Enter  $P A_r$ <sup>4</sup> and set the communication settings as below.

ı

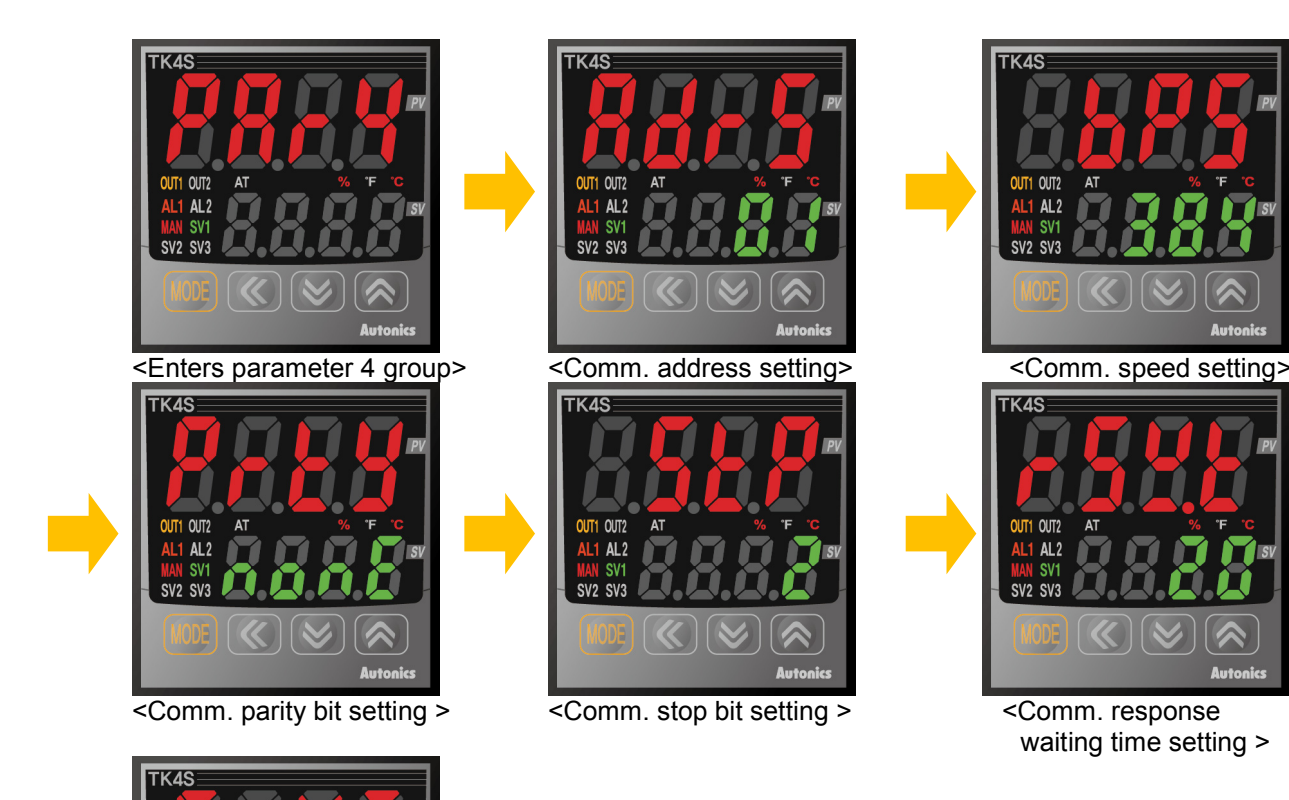

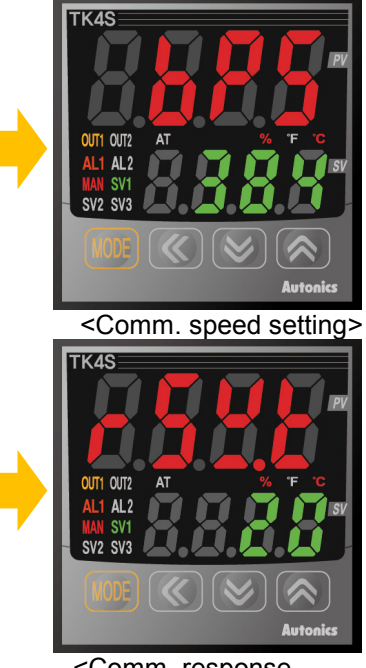

waiting time setting >

<Comm. write setting >

- \* When entering the parameter, press the MODE key shortly and it moves to next parameter.
- \* Hold the MODE key over 3 sec while in setting mode to return to RUN mode.
- \* Hold the MODE key for 1.5 sec while in setting mode to move to other parameter group.
- \* Press the MODE key after the setting and it is saved.
- \* If there is no additional key operation within 30 sec after entering into setting mode, it will be automatically returned to RUN mode and previous set value will be remained.

### <span id="page-14-0"></span>2.2 GX-Works2 Setting (Network)

1st Add I/F Module as "QJ71C24N" and set communication setting at "Switch setting".

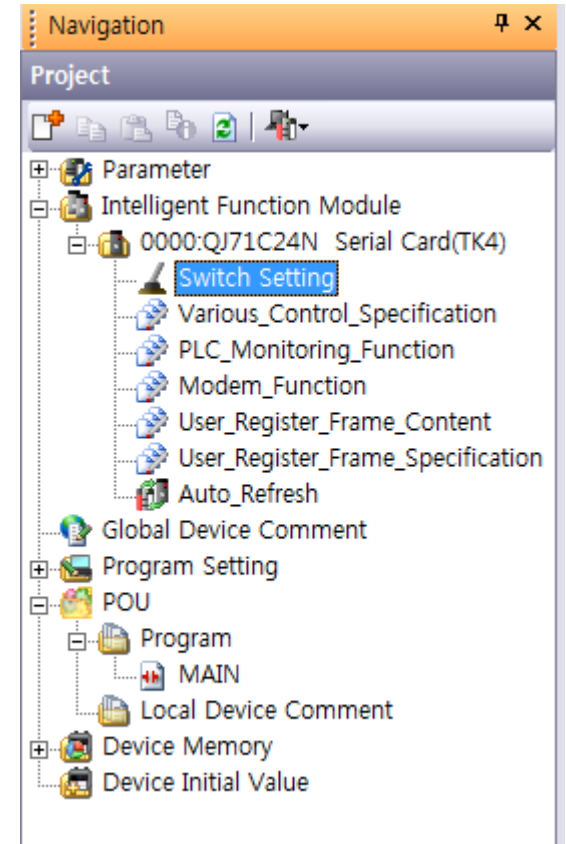

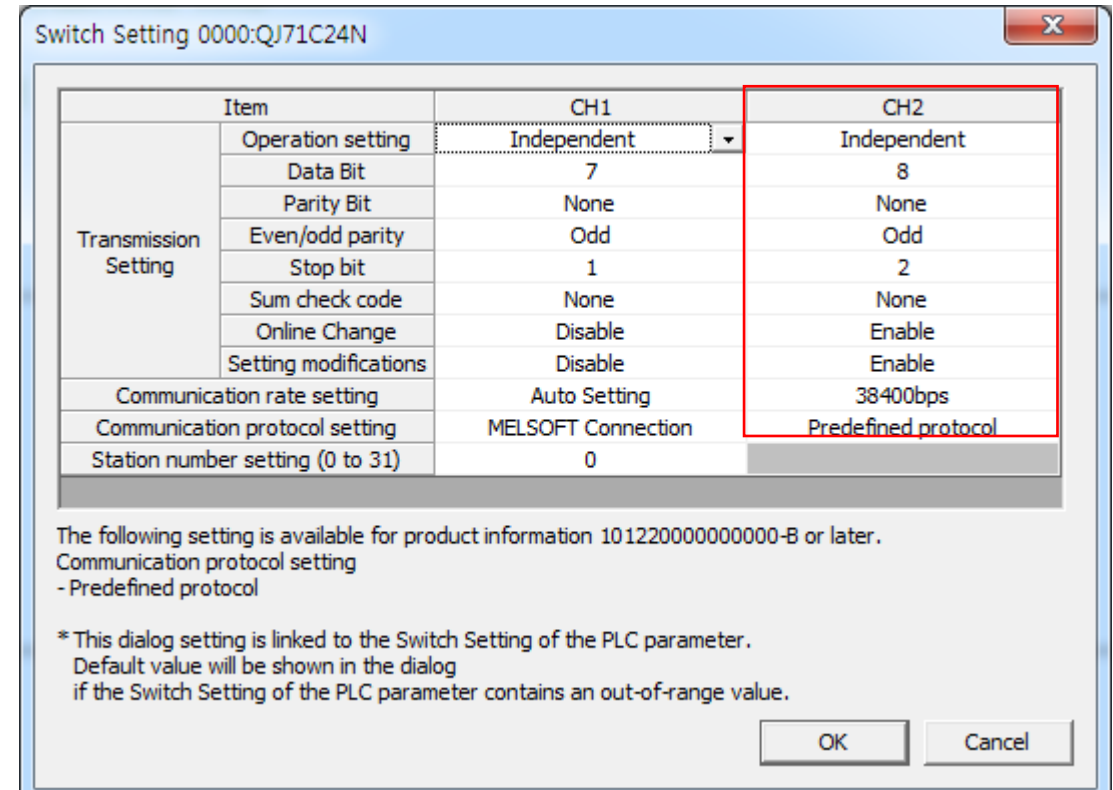

٠

2nd Run [Tool - intelligent Function Module Tool – Serial Communication Module – Predefined

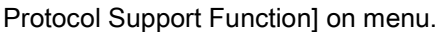

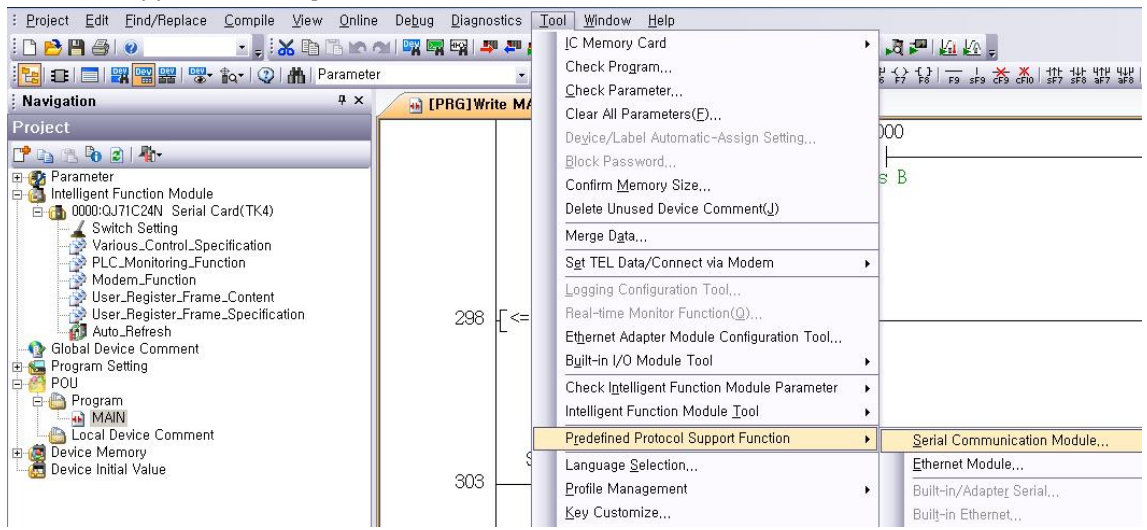

#### 3rd Enter present value (PV) reading protocol and setting value (SV) writing protocol.

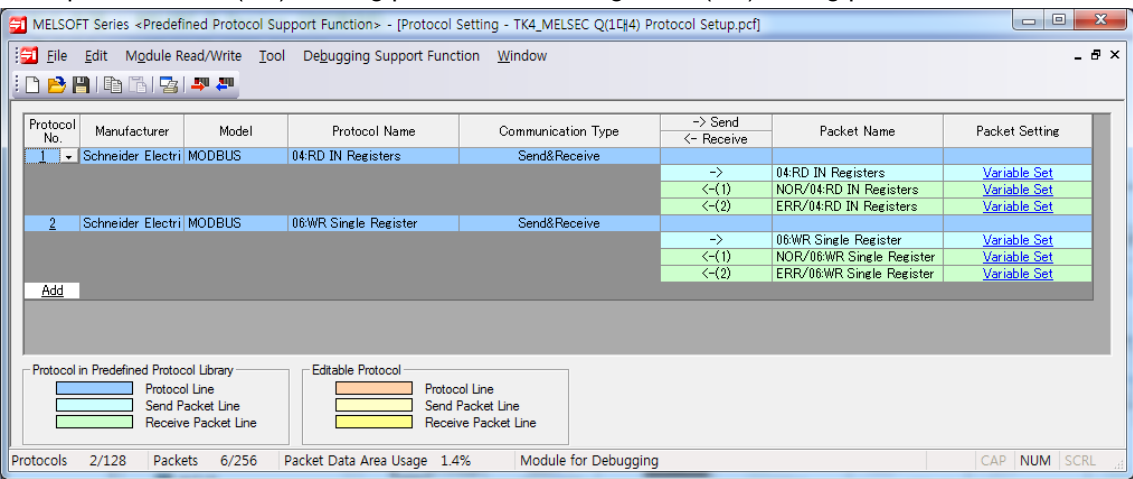

L

#### 4th Packet setting

▶ PV reading transmiting/receving protocol: 04. RD IN Registers Setting

<Send. 04:RD IN Registers Packet Setting>

| Packet Setting |                            |                             | $\mathbf{x}$                                             |
|----------------|----------------------------|-----------------------------|----------------------------------------------------------|
| Protocol No.   |                            | Protocol Name               | 04:RD IN Registers                                       |
| Packet Type    | Send Packet                | Packet Name                 | 04:RD IN Registers                                       |
|                |                            |                             |                                                          |
| Flement List   |                            |                             |                                                          |
| Element        |                            |                             |                                                          |
| No.            | Element Type               | Element Name                | <b>Element Setting</b>                                   |
|                | Non-conversion<br>Variable | Slave Address               | [D500-D500](Fixed Length/1Byte/Lower/Upper Byte/No Swap) |
| 2              | Static Data                | <b>Function Code</b>        | 04(1B)                                                   |
|                | Non-conversion<br>Variable | Starting Address            | [D501-D501](Fixed Length/2Byte/Lower/Upper Byte/Swap)    |
| 3              | Non-conversion<br>Variable | Quantity of Input Registers | [D502-D502](Fixed Length/2Byte/Lower/Upper Byte/Swap)    |

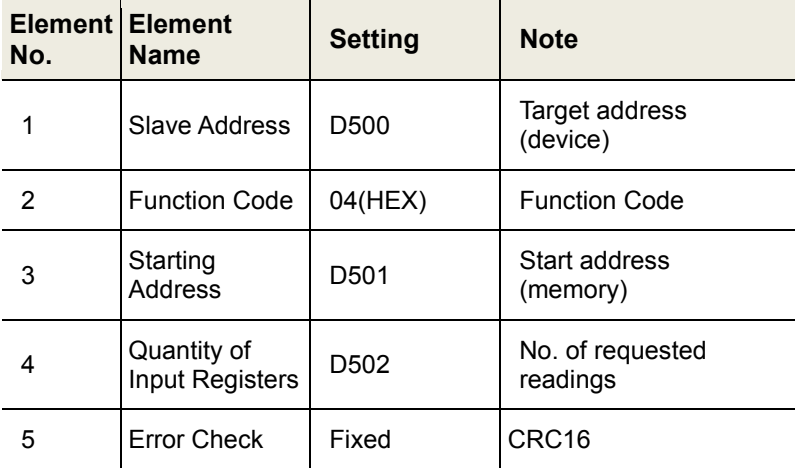

E.g.) When reading 2 values within Input Register 301001(03E8 H) to 301002(03E9 H) of Slave(address 1) at Master,

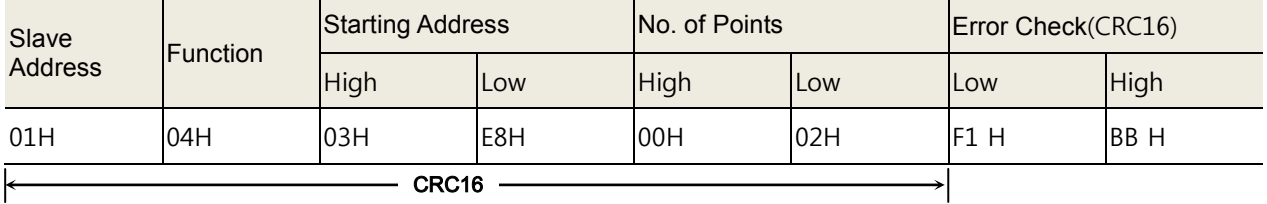

<Receive(1). NOR / 04:RD IN Registers Packet Setting >

| Packet Setting      |                            |                        |                                                                    | $\mathbf{x}$ |
|---------------------|----------------------------|------------------------|--------------------------------------------------------------------|--------------|
| Protocol No.        |                            | <b>Protocol Name</b>   | 04:RD IN Registers                                                 |              |
| Packet Type         | Receive Packet             | Packet Name            | NOR/04:RD IN Registers                                             |              |
| Packet No.          |                            |                        |                                                                    |              |
| <b>Element List</b> |                            |                        |                                                                    |              |
| Element<br>No.      | Element Type               | Element Name           | <b>Element Setting</b>                                             |              |
|                     | Non-conversion<br>Variable | Slave Address          | [D510-D510](Fixed Length/1Byte/Lower/Upper Byte/No Swap)           |              |
|                     | Static Data                | <b>Function Code</b>   | 04(1B)                                                             |              |
| 3                   | Leneth                     | Byte Count             | (Object element4-4/HEX/1Byte)                                      |              |
|                     | Non-conversion<br>Variable | <b>Input Registers</b> | [D999][D1000-D1124](Variable Length/250Byte/Lower/Upper Byte/Swap) |              |
| 5                   | Check Code                 | Error Check            | (Object element1-4/CRC MOD)                                        |              |

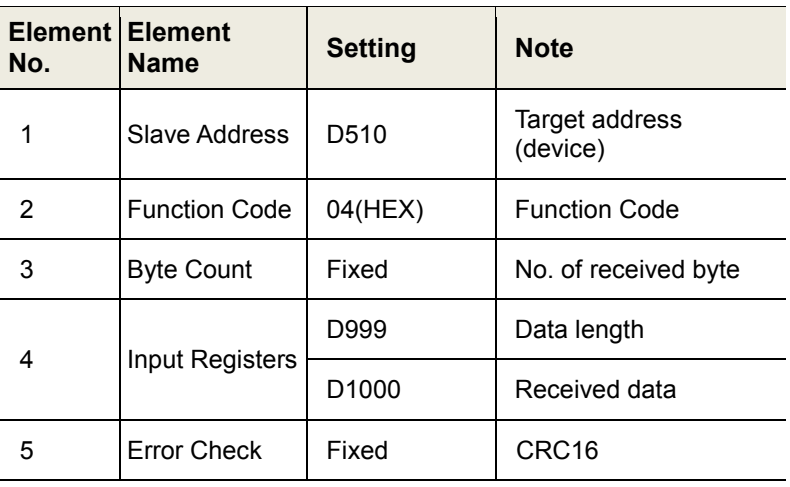

E.g.) When 301001(0000 H) value of Slave(address 1) is "10" and 301002(0001 H) value is "20",

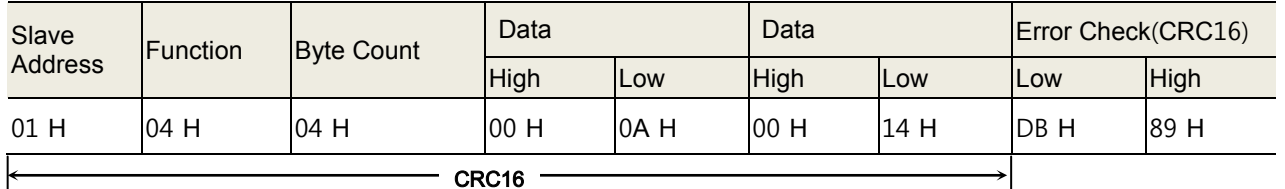

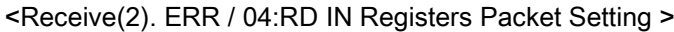

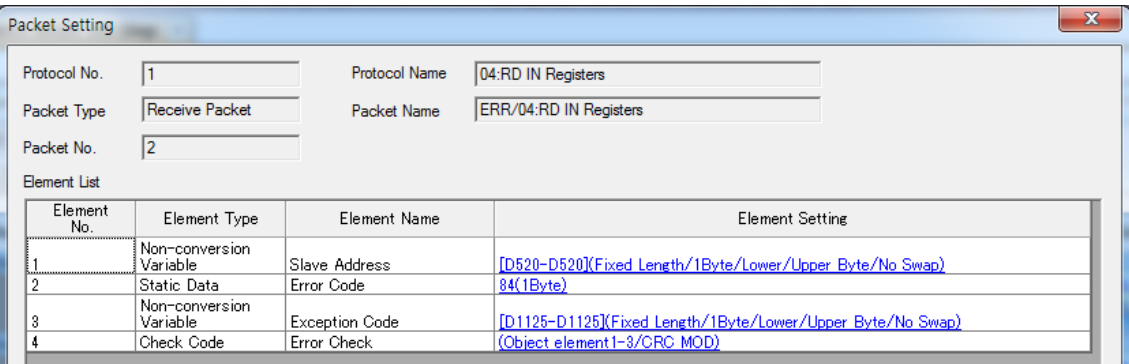

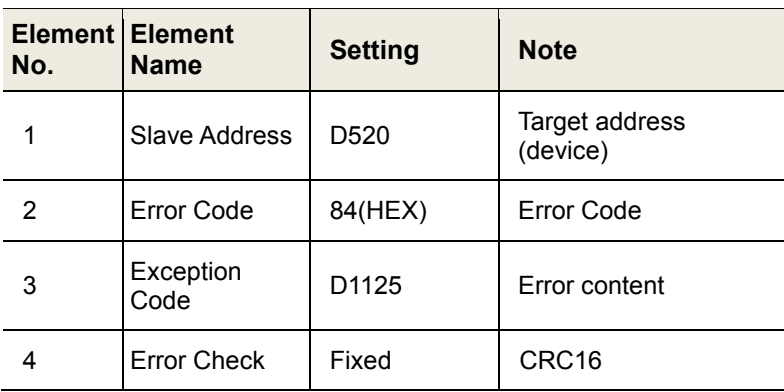

#### \* Exception Response - Error code

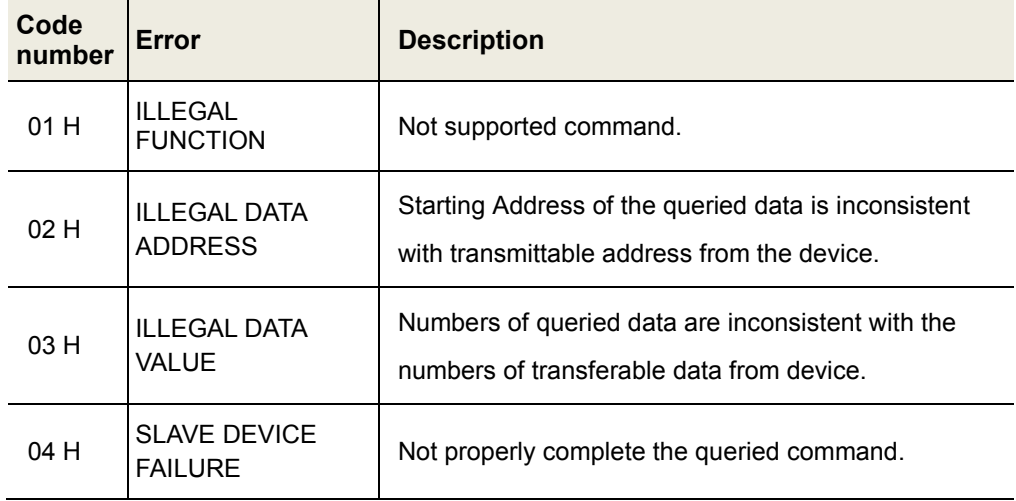

#### E.g.) Output status response of the not-exist coil 01001(03E8 H) about address 1

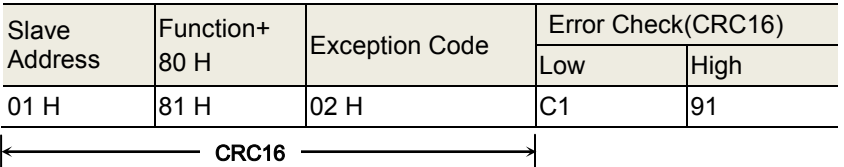

As the above table, the response of Exception Code is 02H.

I.

▶ SV reading transmint/receive protocol: 06. WR Single Register

<Send. 06:WR Single Register Packet Setting>

| Packet Setting |                            |                      |                                                          | $\mathbf{x}$ |
|----------------|----------------------------|----------------------|----------------------------------------------------------|--------------|
| Protocol No.   | 12                         | <b>Protocol Name</b> | 06:WR Single Register                                    |              |
| Packet Type    | <b>Send Packet</b>         | Packet Name          | 06:WR Single Register                                    |              |
|                |                            |                      |                                                          |              |
| Element List   |                            |                      |                                                          |              |
| Element<br>No. | Element Type               | Element Name         | <b>Element Setting</b>                                   |              |
|                | Non-conversion<br>Variable | Slave Address        | [D503-D503](Fixed Length/1Byte/Lower/Upper Byte/No Swap) |              |
|                | Static Data                | <b>Function Code</b> | 06(1B)                                                   |              |
| 3              | Non-conversion<br>Variable | Register Address     | [D504-D504](Fixed Length/2Byte/Lower/Upper Byte/Swap)    |              |
|                | Non-conversion<br>Variable | Register Value       | [D1500-D1500](Fixed Length/2Byte/Lower/Upper Byte/Swap)  |              |
| 5              | Check Code                 | Error Check          | (Object element1-4/CRC MOD)                              |              |

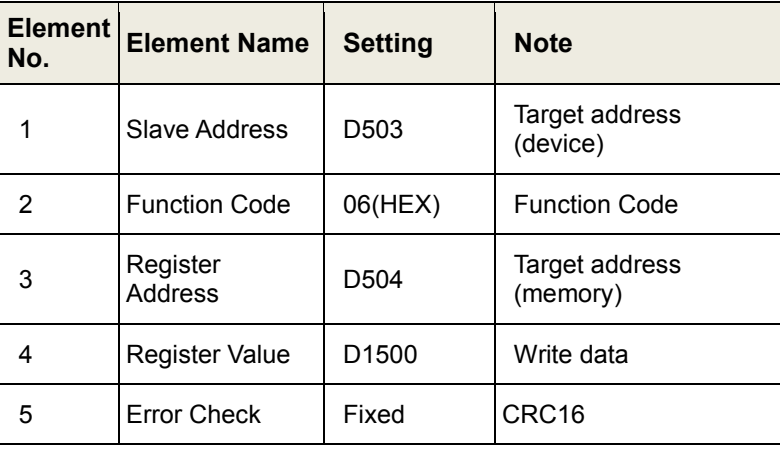

E.g.) When writing "10" on Holding Register 400001(0000 H) of Slave(address 1) at Master,

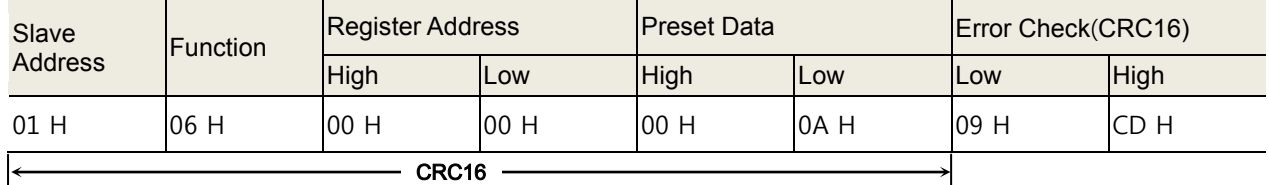

٠

| Packet Setting |                            |                      |                                                          | $\mathbf{x}$ |
|----------------|----------------------------|----------------------|----------------------------------------------------------|--------------|
| Protocol No.   | 12                         | <b>Protocol Name</b> | 06:WR Single Register                                    |              |
| Packet Type    | Receive Packet             | Packet Name          | NOR/06:WR Single Register                                |              |
| Packet No.     |                            |                      |                                                          |              |
| Element List   |                            |                      |                                                          |              |
| Element<br>No. | Element Type               | Element Name         | Element Setting                                          |              |
|                | Non-conversion<br>Variable | Slave Address        | [D530-D530](Fixed Length/1Byte/Lower/Upper Byte/No Swap) |              |
|                | Static Data                | Function Code        | $06(1B)$ <sub>te</sub> $)$                               |              |
| 3              | Non-conversion<br>Variable | Register Address     | [D531-D531](Fixed Length/2Byte/Lower/Upper Byte/Swap)    |              |
|                | Non-conversion<br>Variable | Register Value       | [D532-D532](Fixed Length/2Byte/Lower/Upper Byte/Swap)    |              |
|                |                            | Error Check          | (Object element1-4/CRC MOD)                              |              |

<Receive(1). NOR / 06:WR Single Register Packet Setting>

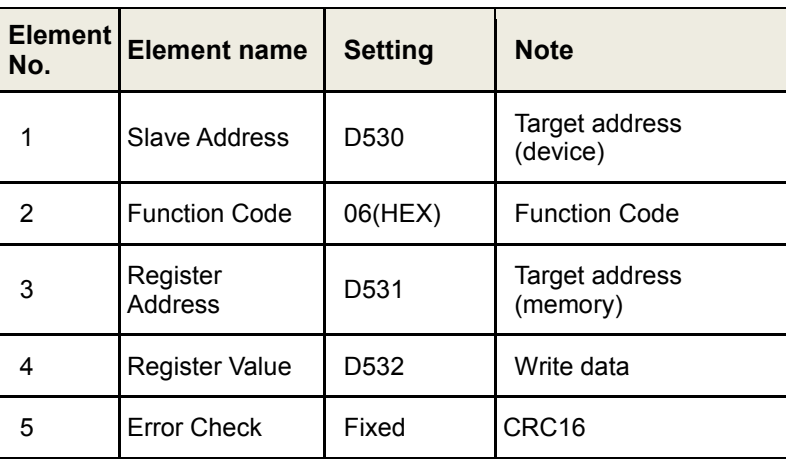

※ When single writing (F/C 06) is completed normally, the received response packet from low device is same as the transmit packet of Master device.

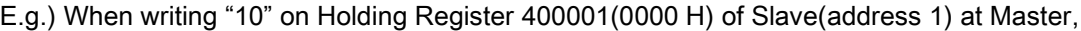

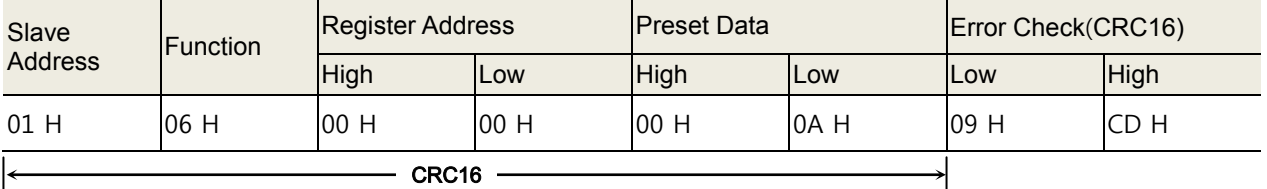

<Receive(2). ERR / 06:WR Single Register Packet Setting >

| Packet Setting      |                            |                       |                                                            | $\mathbf x$ |
|---------------------|----------------------------|-----------------------|------------------------------------------------------------|-------------|
| Protocol No.        |                            | <b>Protocol Name</b>  | 06:WR Single Register                                      |             |
| Packet Type         | Receive Packet             | Packet Name           | ERR/06:WR Single Register                                  |             |
| Packet No.          | 2                          |                       |                                                            |             |
| <b>Element List</b> |                            |                       |                                                            |             |
| Element<br>No.      | Element Type               | Element Name          | Element Setting                                            |             |
| .                   | Non-conversion<br>Variable | Slave Address         | [D540-D540](Fixed Length/1Byte/Lower/Upper Byte/No Swap)   |             |
| 2                   | Static Data                | Error Code            | 86(1B)                                                     |             |
| 3                   | Non-conversion<br>Variable | <b>Exception Code</b> | [D1126-D1126](Fixed Length/1Byte/Lower/Upper Byte/No Swap) |             |
|                     | Check Code                 | Error Check           | (Object element1-3/CRC MOD).                               |             |

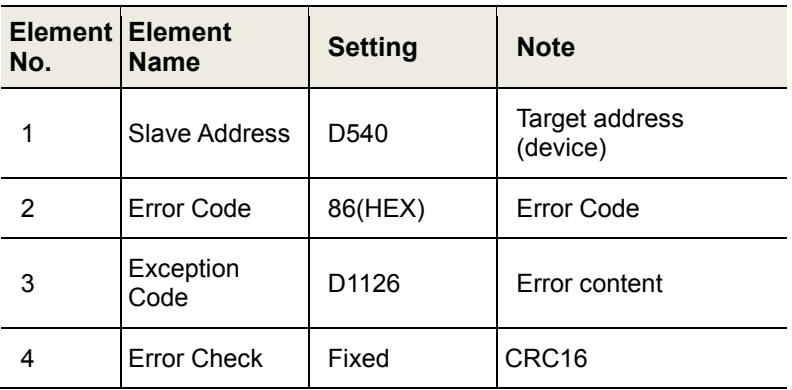

#### \* Exception Response - Error code

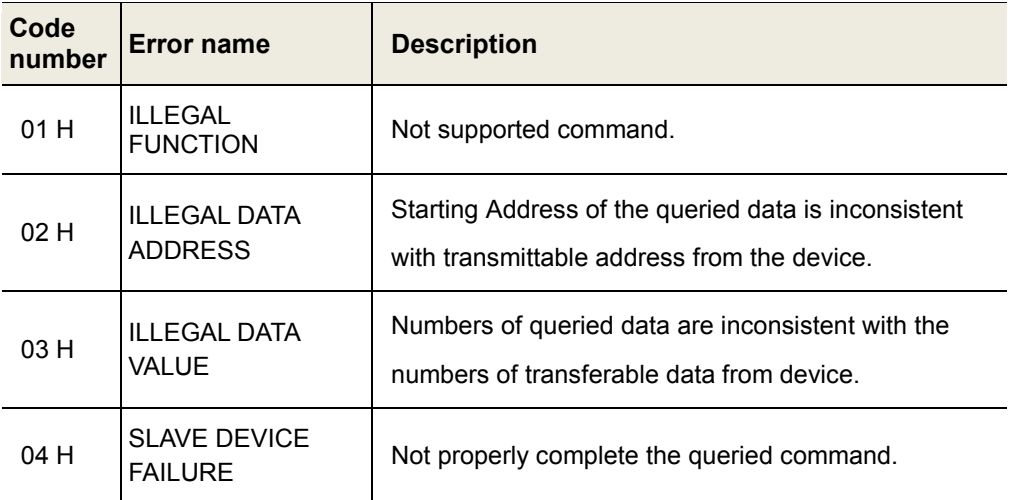

E.g.) Output status response of the not-exist coil 01001(03E8 H) about address 1

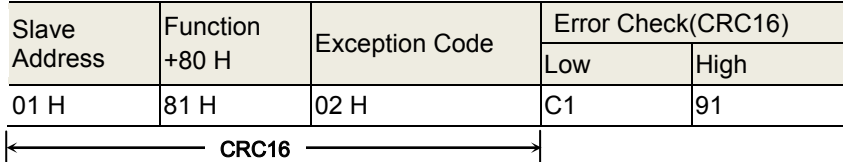

As the above table, the response of Exception Code is 02H.

### **Autonics**

5th Download the set protocol setting on [Module Read/Write – write to Module] menu.

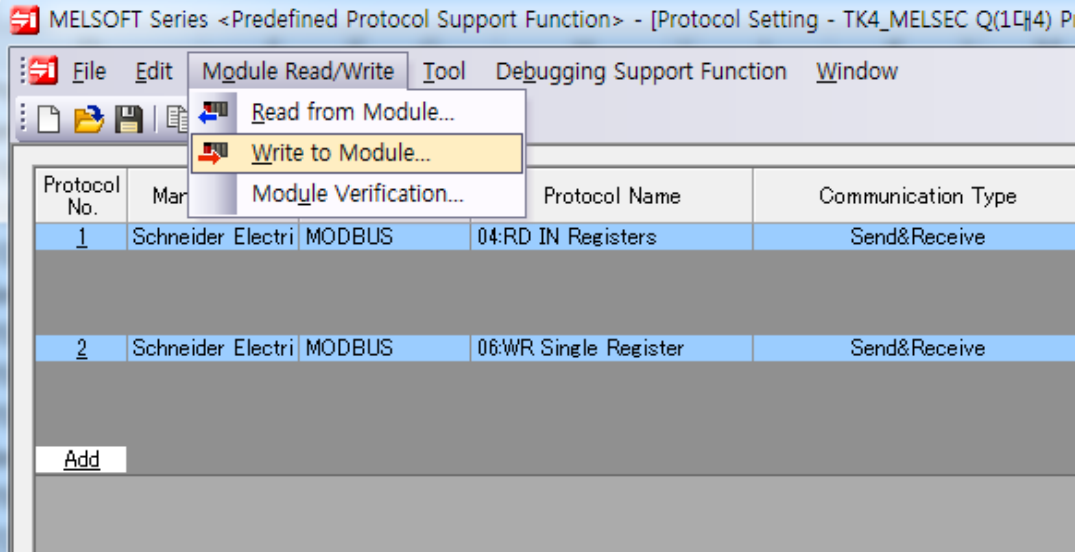

#### <span id="page-23-0"></span>2.3 GX-Works2 Program

1st The order of communication program is as below.

[Requests reading address 1 PV]→[Receiving address 1 PV]→[Requests reading address 2 PV]→ ••• →[Requests reading address 4 PV]→[Receiving address 4 PV]→

[Requests reading address 1 PV]→[Receiving address 1 PV]→ ••• (repeat continously)

※ Requests writing SV: occurs one time when SV Trigger is on.

E.g.) [Requests reading address 1 PV]→[Receiving address 1 PV]

→M1202:ON→[Requests writing address 3 SV]→[Completes writing address 3 SV normally]→M5001:ON→M1202:OFF→[Requests reading address 2 PV]→•••

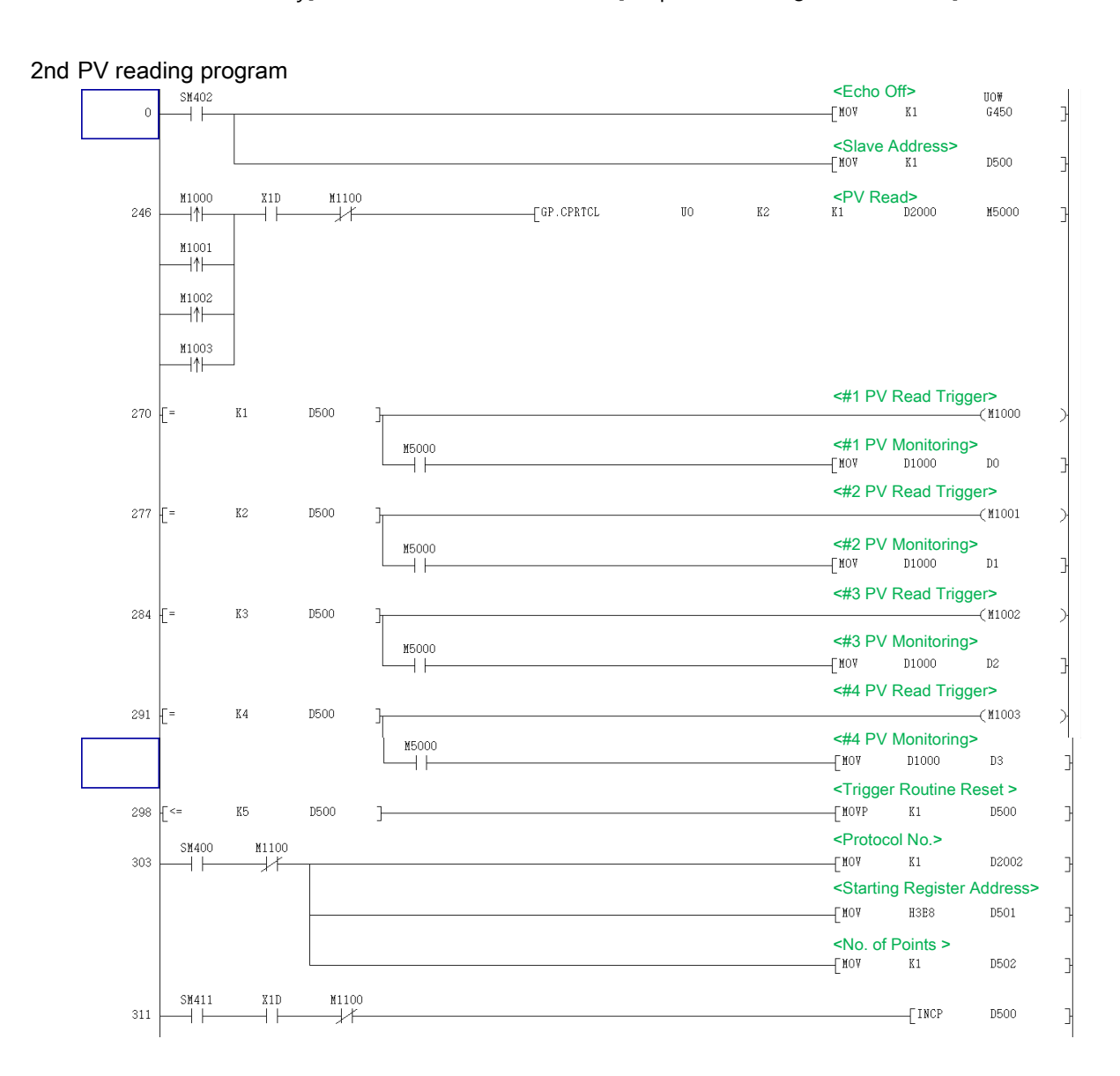

F

#### 3rd SV writing program

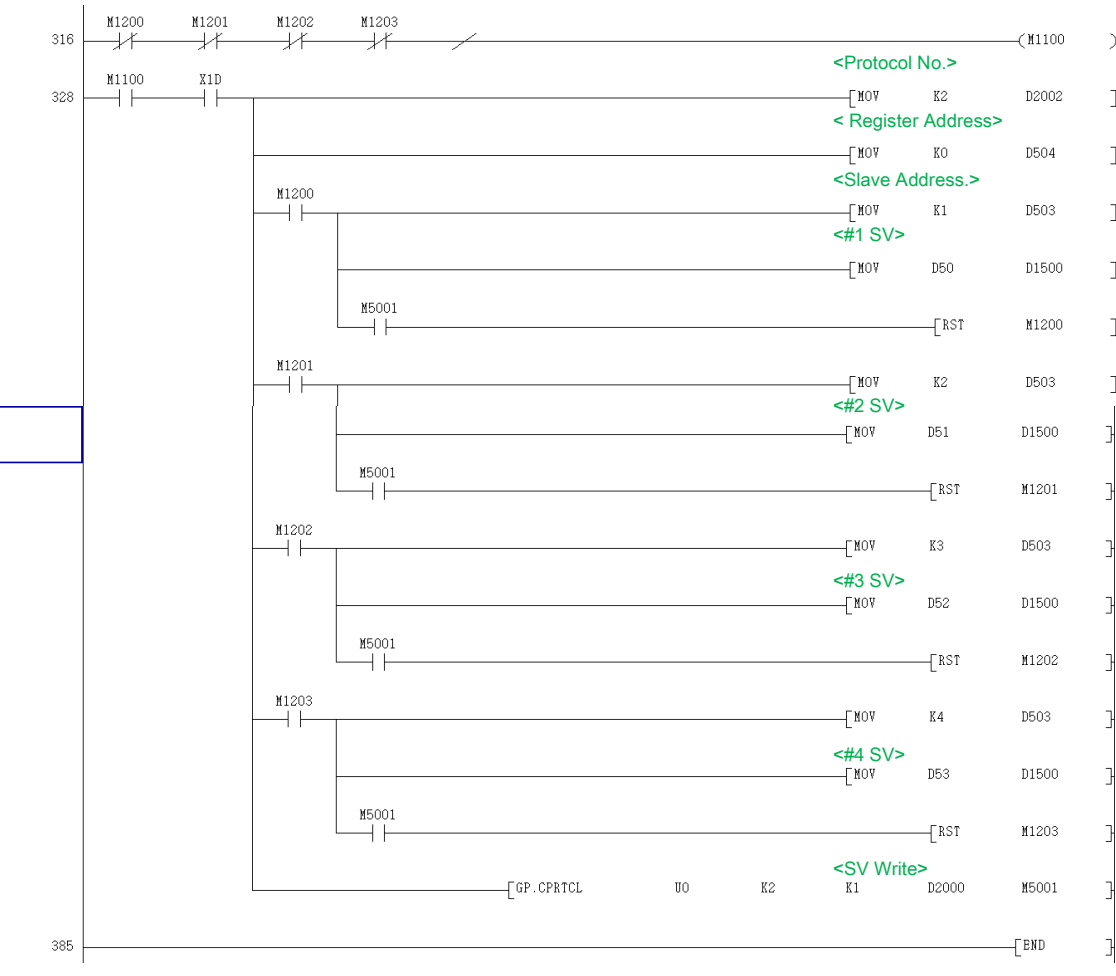

#### 4th SV setting value change

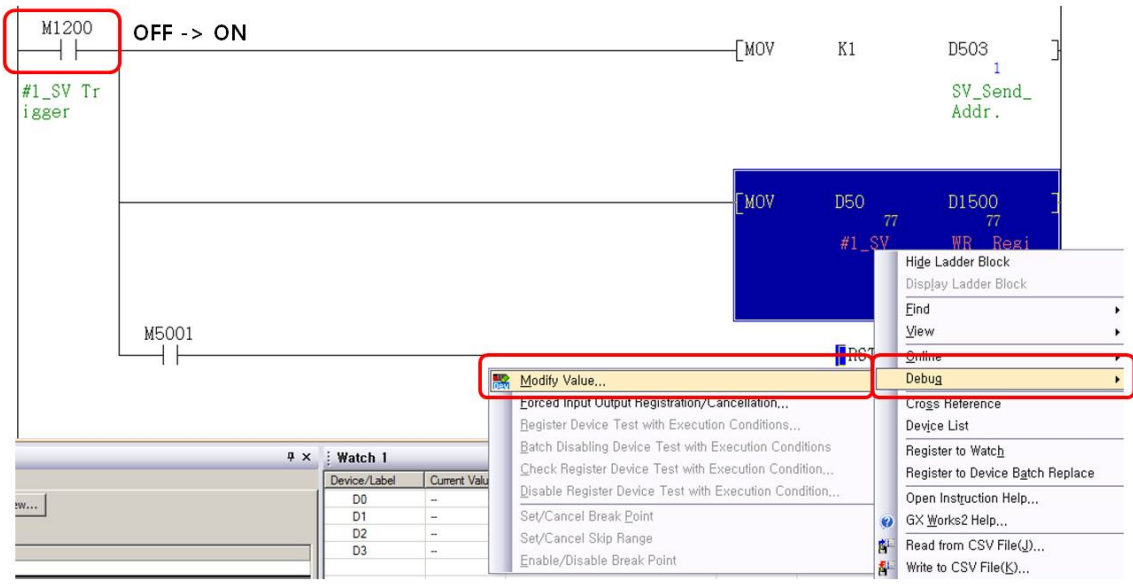

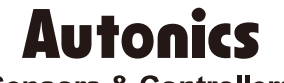

**Sensors & Controllers** 

### **Distributor**

**30 Copyright Reserved Automobility Contains a Conserved Automobility Conserved Automobility Conserved Automobility Conserved Automobility Conserved Automobility Conserved Automobility Conserved Automobility Conserved Aut** 

 $\blacksquare$  <br> Any proposal for a product improvement and development: Product@autonics.com

Dimensions or specifications on this manual are subject to change and some models may be discontinued without notice.

- www.autonics.com
- 
- 
- 
- 
- 
- 
- 
- 
- 
- 
- 
- 
- 
- 
- 
- 
- 
- 
- 
-